The Nacha rules govern the proper use of the ACH network and a new rulebook is published each January. For those of you that use our ACH service, you have agreed to comply with all applicable ACH rules in the creation and transmission of ACH transaction files.

To gain free access to the rulebook, please register on the Nacha website as a basic user at <https://www.nachaoperatingrulesonline.org/login> and follow the steps below. Note: Logins from previous years (2023 and earlier) are no longer valid.

• Click on "Create a New Account" to register and create a new account.

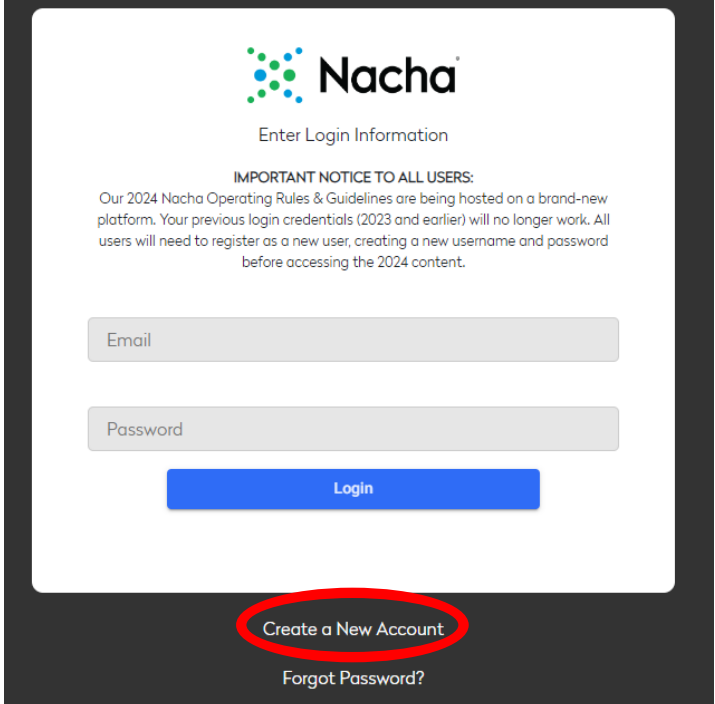

• Enter your email address and click continue:

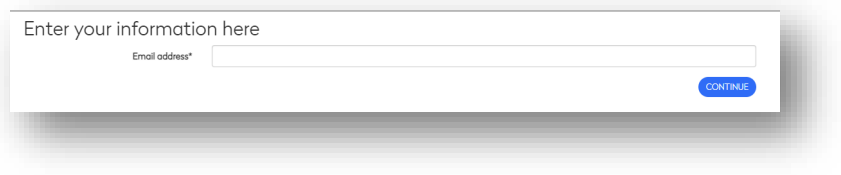

• Complete the online form. Be sure to click the box next to *Check this box if you do not have a Subscription Code. You will receive access to only the Basic Access.*

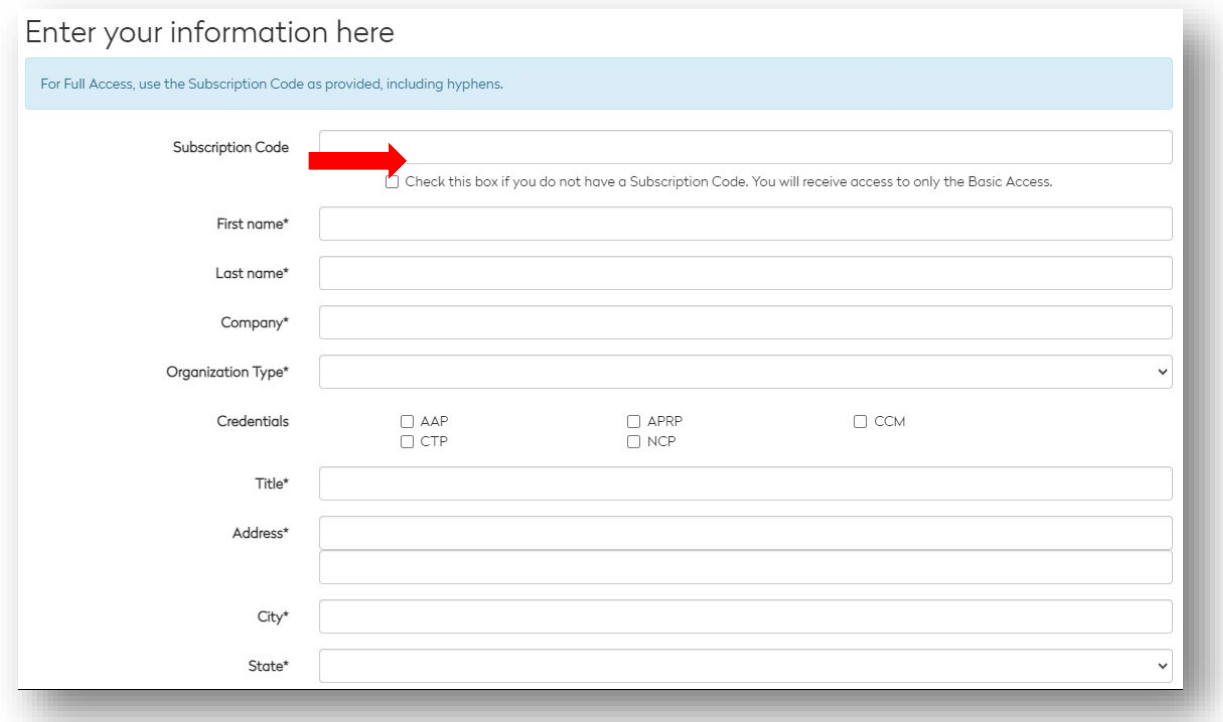

- Use **Nonmember** for Affiliation.
- Review the Terms of Use by clicking on the words Terms of Use, then click the 'I agree' button.
- Click **REDEEM**.

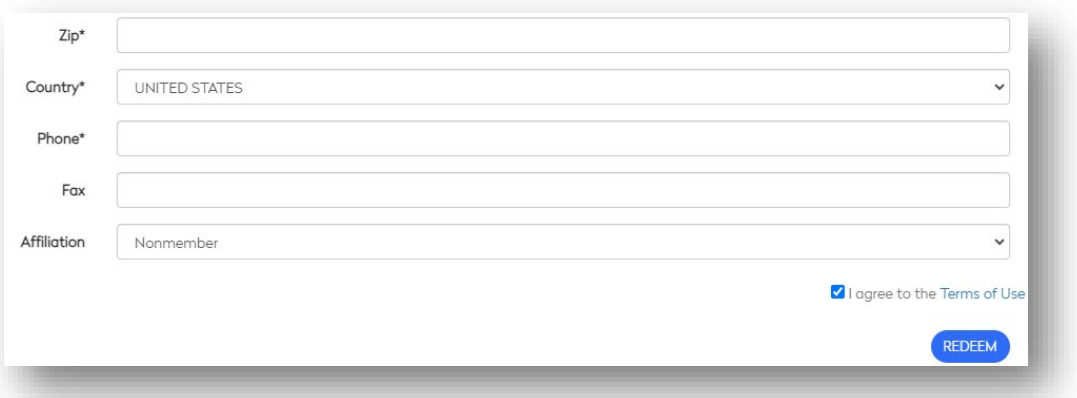

• You will receive this message. **Close your internet browser at this time.**

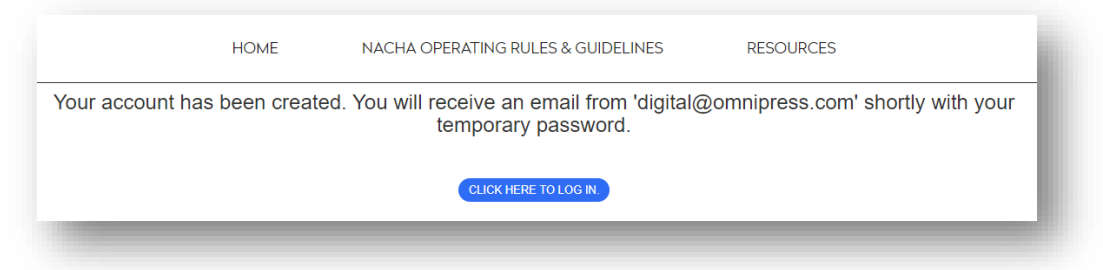

The email from *digital@omnipress.com* will contain a link to access the Nacha Operating Rules website. From there, click the blue **LOGIN** button.

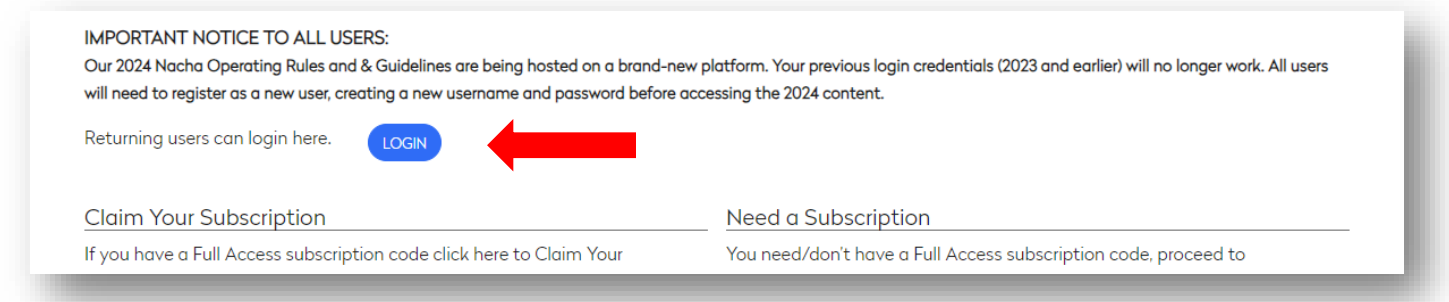

Enter your email and the assigned password from the email and click Login.

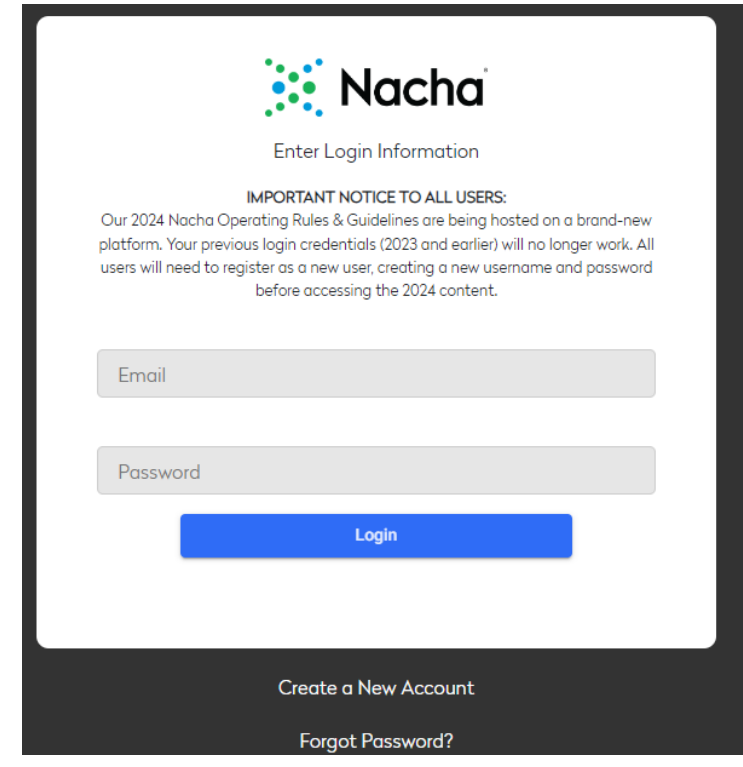

From the next screen, click on **RESOURCES** at the top of the page to access the Basic Edition of the Nacha Operating Rules.

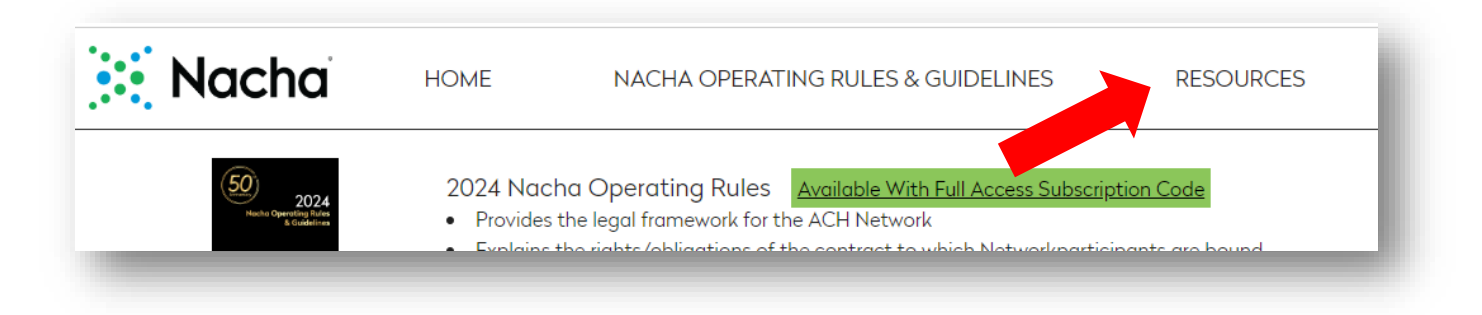

Full versions of the current year's Nacha Operating Rules & Guidelines are available for purchase. Click on the green highlighted link shown on the landing page above.